# 日立ダイアグモニタHDM-8000操作ガイド いすゞ/DPD 再生/例:2007年式エルフ(NPR85/エンジン4JJ1)

## 注意事項/必ずお読みください

 ●実際の作業に当たっては必ず自動車メーカー発行の整備解説書で作業手順、作業上の注意点を ご参照の上、作業を行って下さい。 ●自動車メーカーにより予告なく車両の仕様が変更される為、本資料に掲載する機能が使用できない場合

がございます。

#### 1. DPD 強制再生の流れ

●DPD フィルタに一定量のPMが堆積してPMを燃焼する必要がある場合、またはDPD フィルタの状態を確認する 際、スキャンツールの作業サポート機能「DPD 強制再生」か「DPD 強制ゆっくり再生」を使用します。

●下記の流れで「DPD 強制再生」か「DPD 強制ゆっくり再生」を選択して実行します。

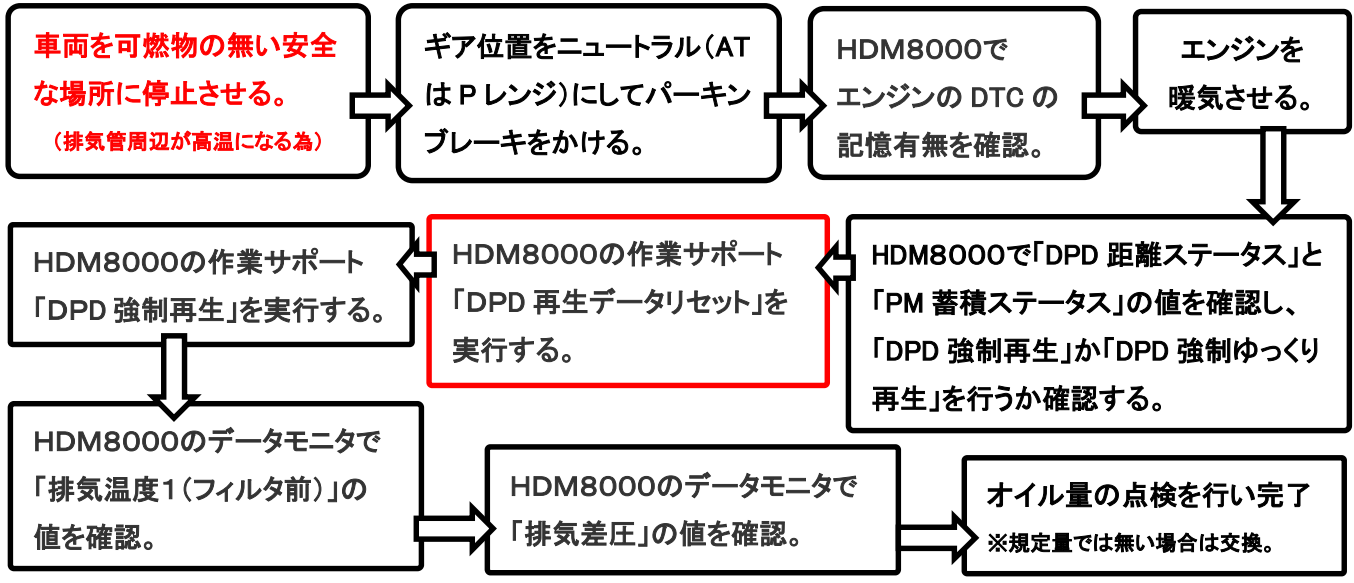

2.HDM8000操作手順(DPD 強制再生を選択した場合/作業要領含む)

以下の手順はエンジンのデータモニタで「DPD 距離ステータス」「DPD 蓄積ステータス」の値により「DPD 強制再生」 を選択した場合の手順となっています。

#### 【手順001/車両側の準備】

下記を行ってください。

- ① 周囲に可燃物が無く、換気が十分に行える安全な場所に車両を停止させてください。(DPD 強制再生中は 排気管周りが高温になる為、特に排気管回りに可燃物が無いか、ご注意ください)
- ② シフトレバーがニュートラルであることを確認してください。(AT車はPレンジ)
- ③ パーキングブレーキをかけてください。
- ④ エンジンをアイドリング状態にしてください。尚、アイドリングコントロールノブによってエンジン回転数が 上がっている場合は、左いっぱいに戻してエンジン回転数を下げてください。
- ⑤ アイドリングストップ装着車はアイドリングストップスイッチをOFF(解除)してください。
- ⑥ PTO装着車はPTO作動を停止させてください。

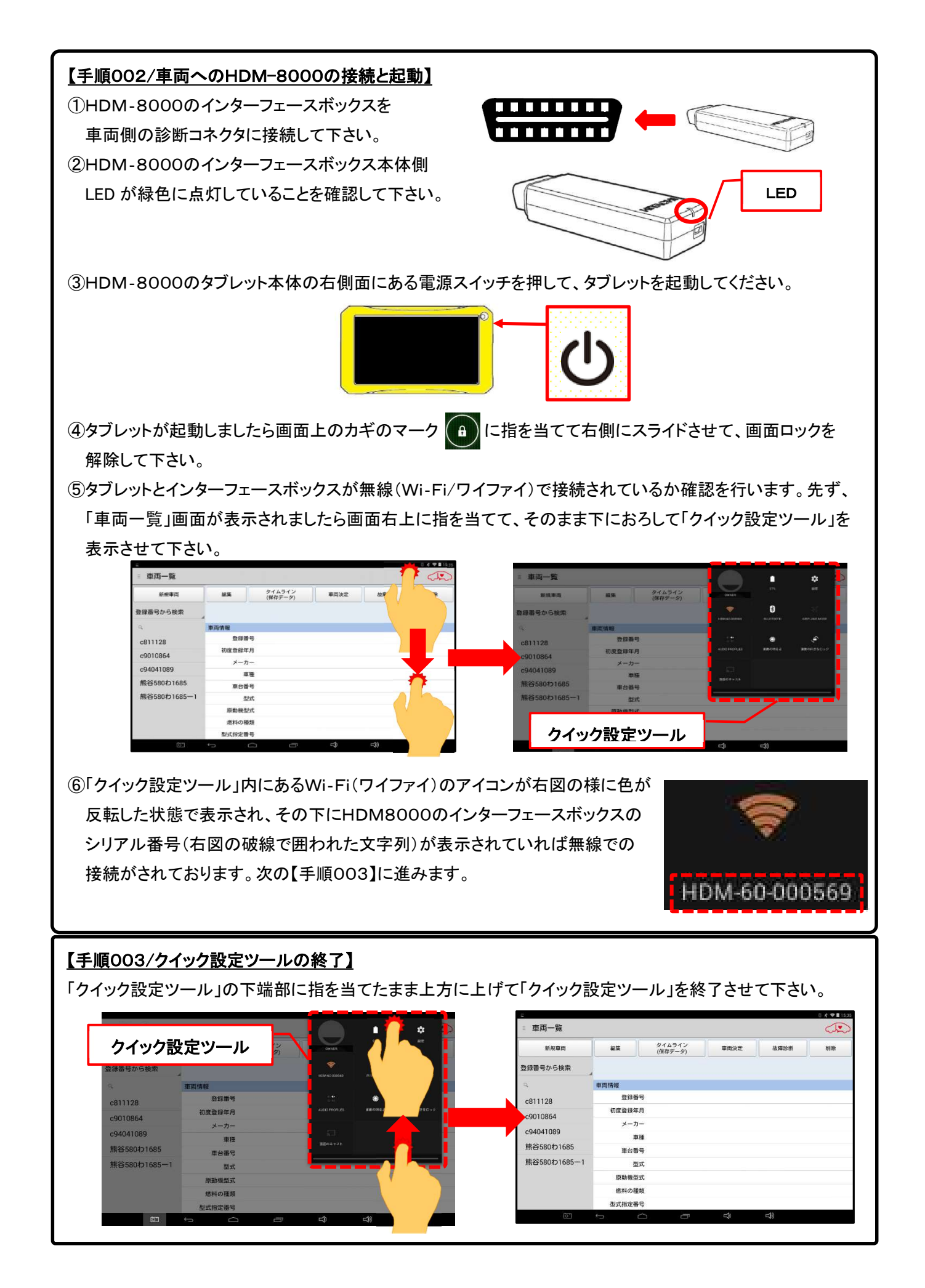

#### 【手順004/車両側の完全暖気】

継続してエンジンの暖気を行ってください。(手順004に進みます)

#### 【手順005/「故障診断」のタップ】

① タブレットの「車両情報」の欄(赤の破線で囲われた部分が空欄であることを確認して下さい。(※1、※2)

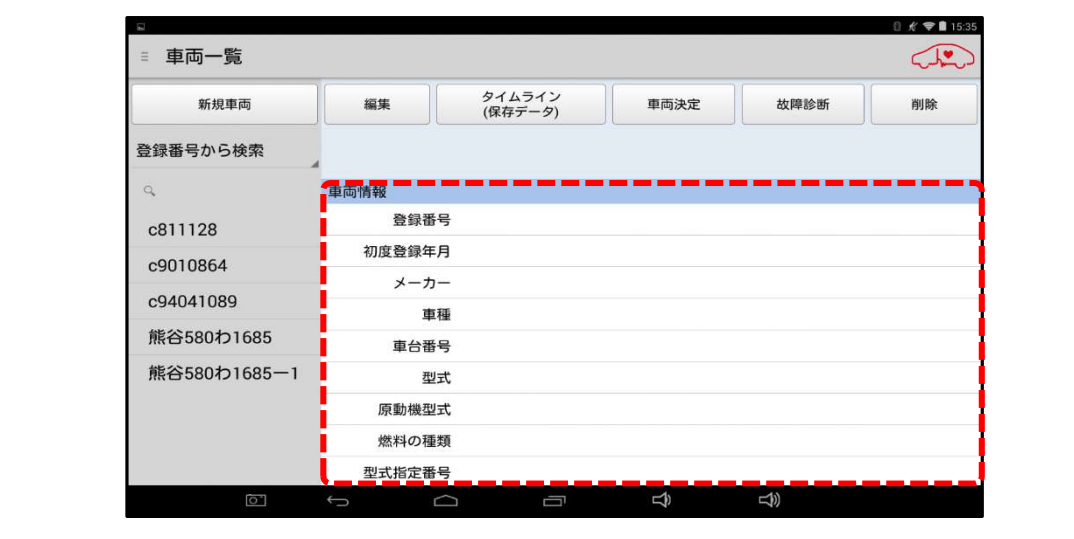

<sup>※:「</sup>車両情報」の欄に作業中の車両と異なる車両の情報が表示されている場合は画面下部の「戻る」  $\bigcup$ ボタンをタップすると空欄になります。

② 画面上部の「故障診断」ボタンをタップして下さい(【手順005に進みます)。

【アプリ設定をフル機能モードに設定している場合】

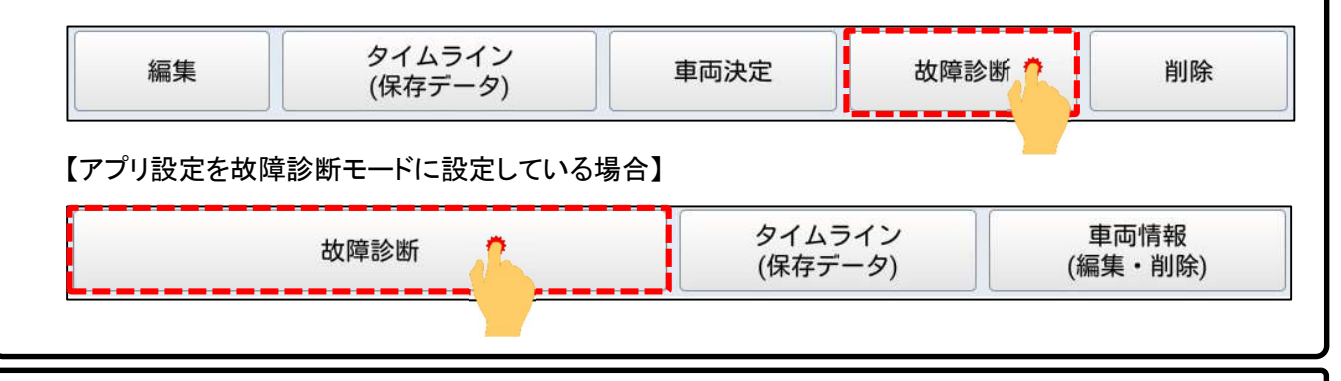

#### 【手順006/メーカー選択】

画面に「接続中....しばらくお待ちください」が表示されたあと「メーカー選択(診断ソフトの選択画面)」が表示され ます。画面を上方向にスクロールさせて「いすゞ」をタップして下さい。

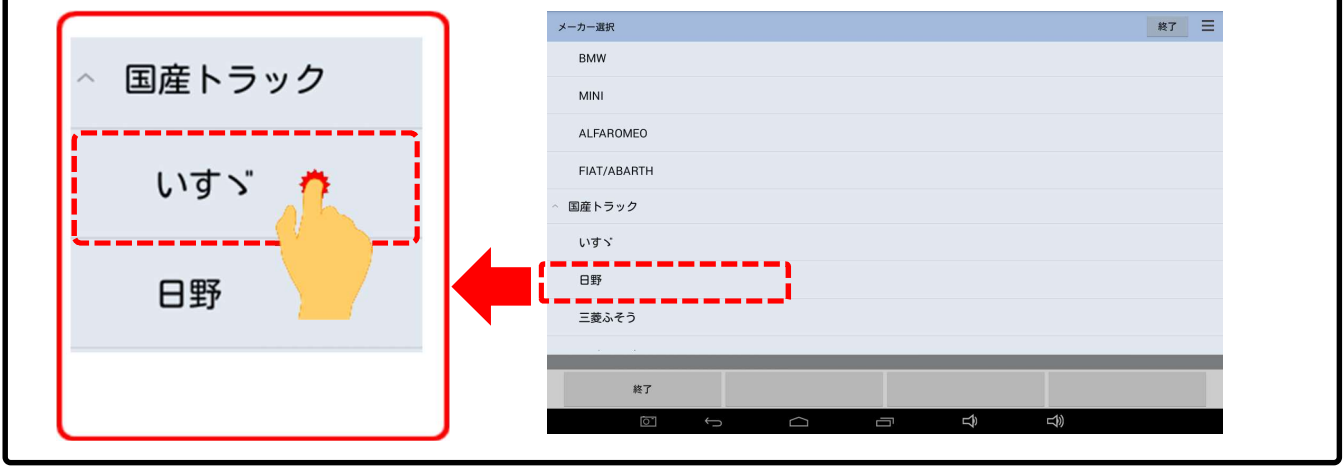

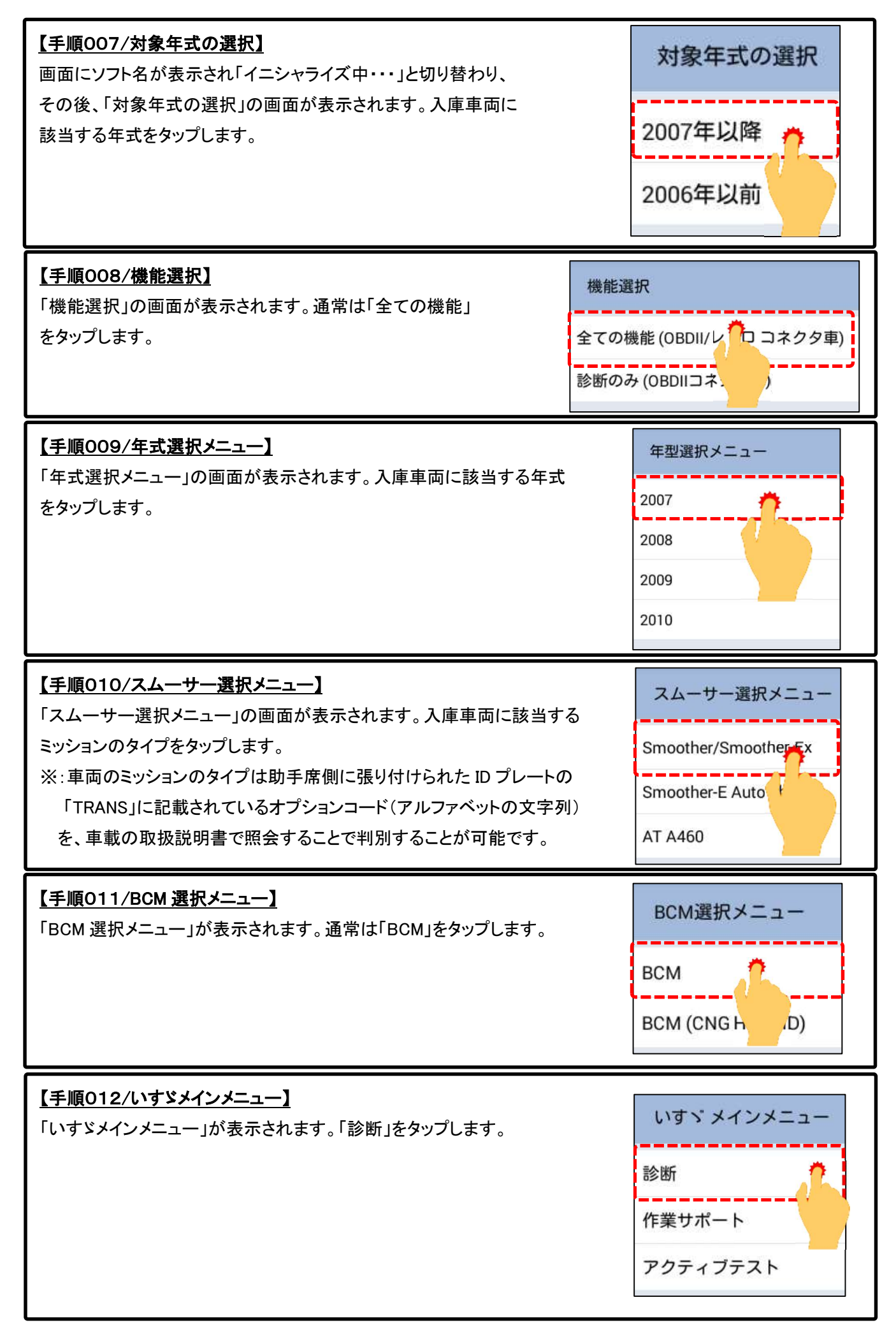

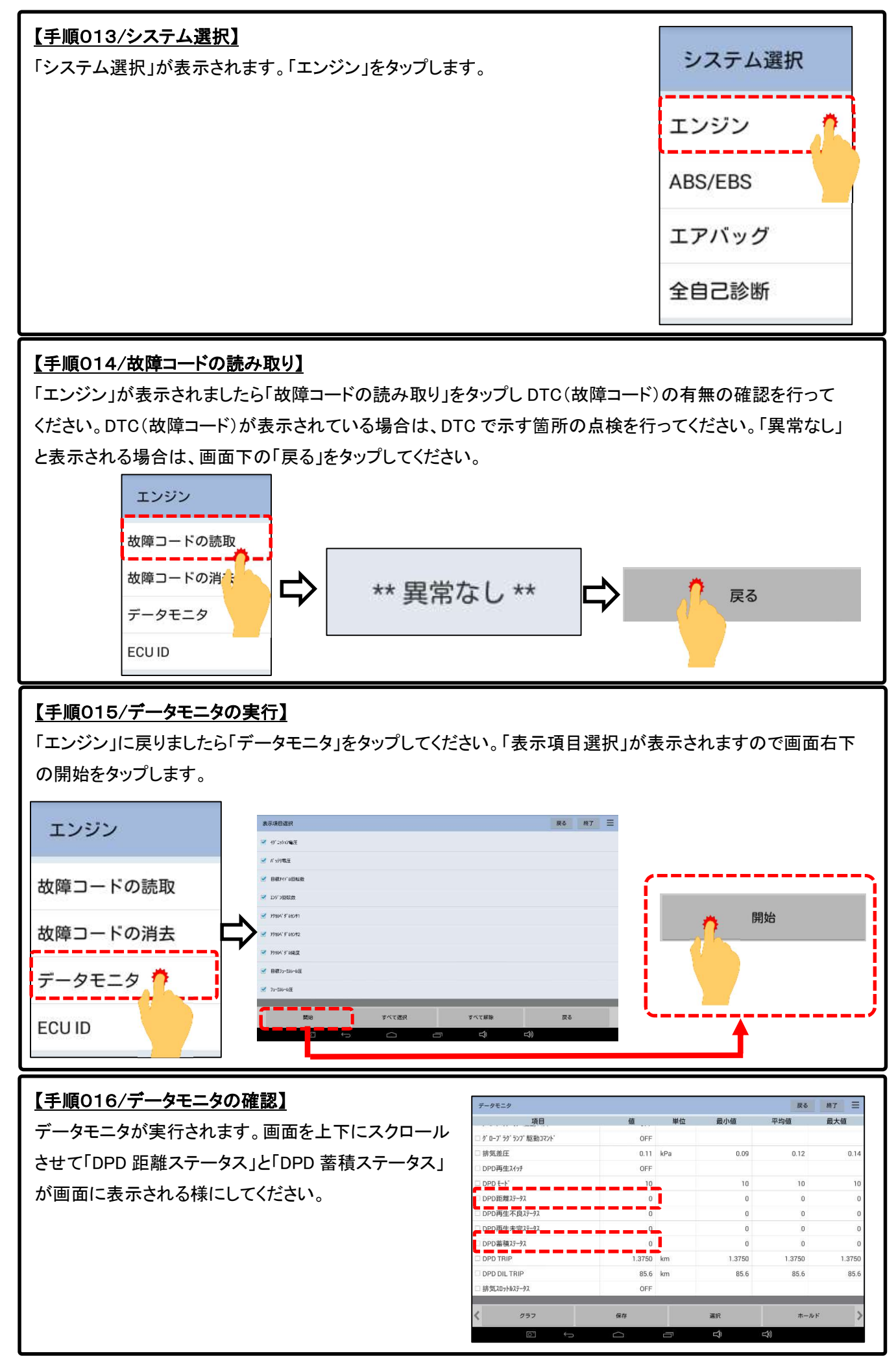

<sup>(</sup>次ページに続きます)

### 【手順017/DPD 距離ステータスと DPD 蓄積ステータスの確認】

画面上の「DPD 距離ステータス」と「DPD 蓄積ステータス」の値と整備解説書の値を照会し、車両が「DPD 強制 再生」か DPD 強制ゆっくり再生」を実行するのか確認に行ってください。

【参考例/DPD 距離ステータスと蓄積ステータスのデータと選択する作業サポート】

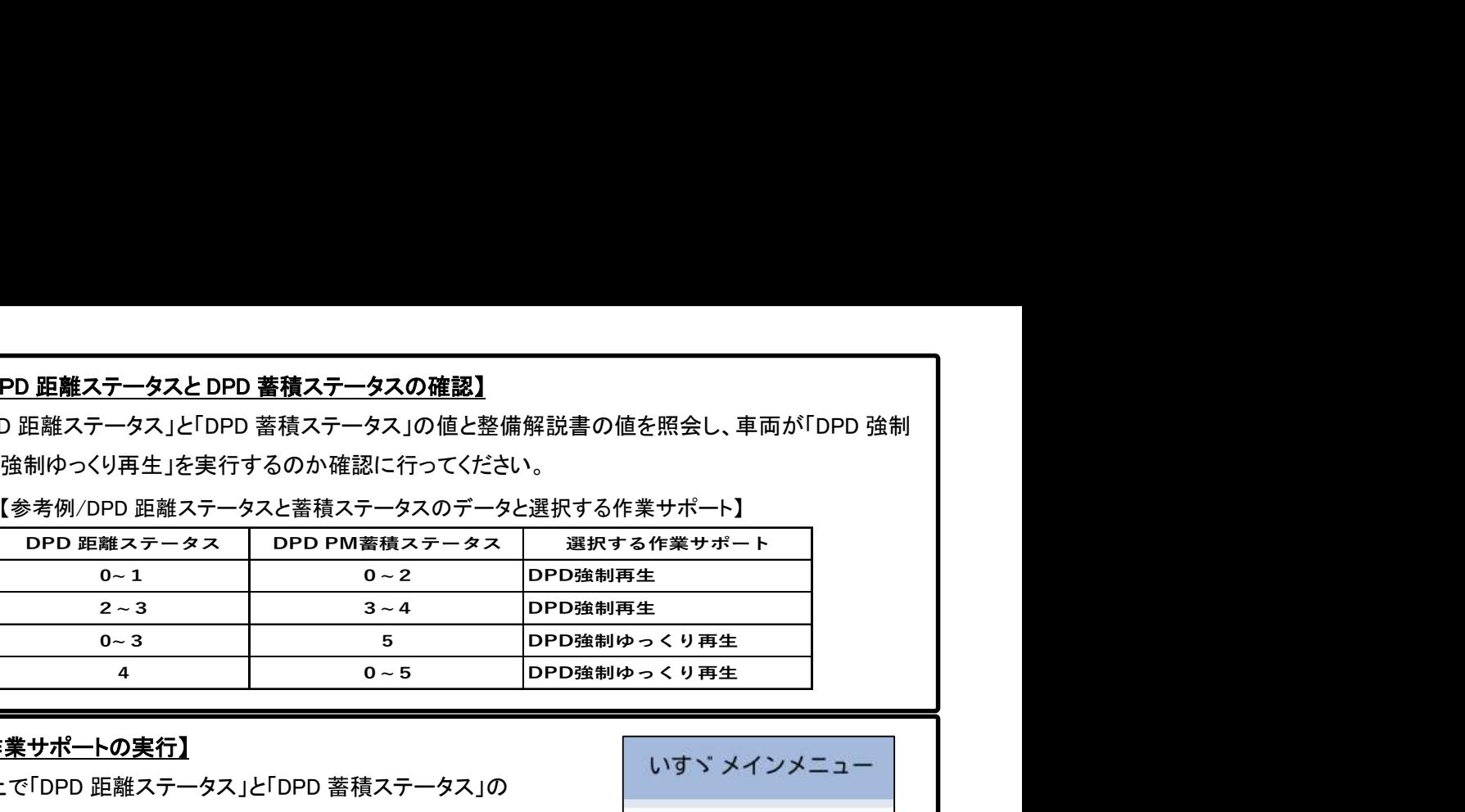

#### 【手順018/作業サポートの実行】

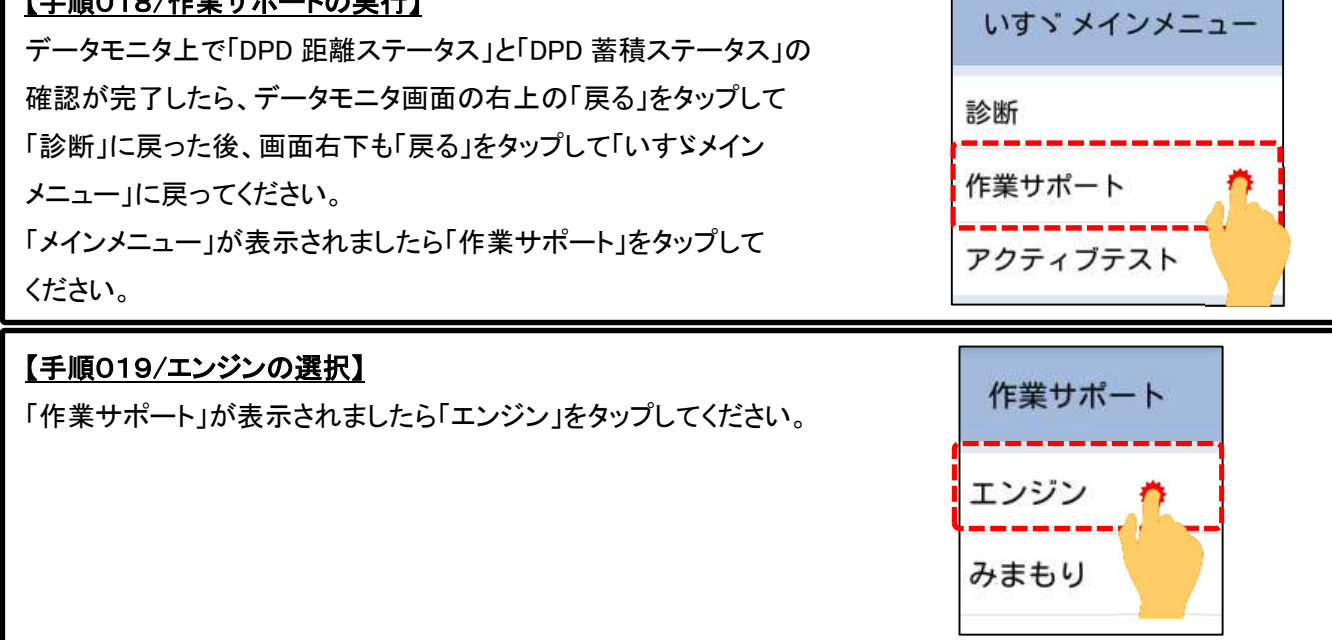

# 【手順020/DPR再生データリセットの実行】

「エンジン作業サポート」が表示されましたら「DPD 再生データリセット」をタップしてください。

画面上に「確認‼キーON、エンジン停止のみ機能します」と表示されましたら車両をキーON の状態にし、画面 右下の「実行」をタップしてください。

しばらくの間、「リセット中」と表示されます。

「リセット完了」が表示されましたら、画面の表示に従った IG を OFF にしてください。

最後に左下の終了をタップします。

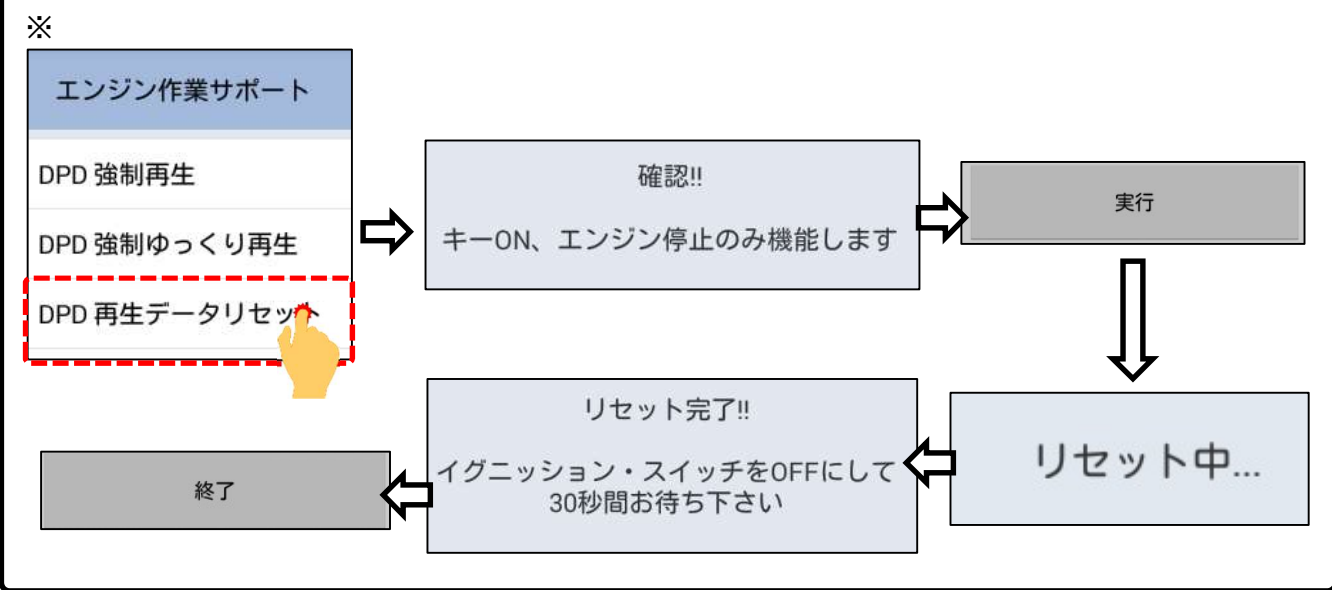

<sup>(</sup>次ページに続きます)

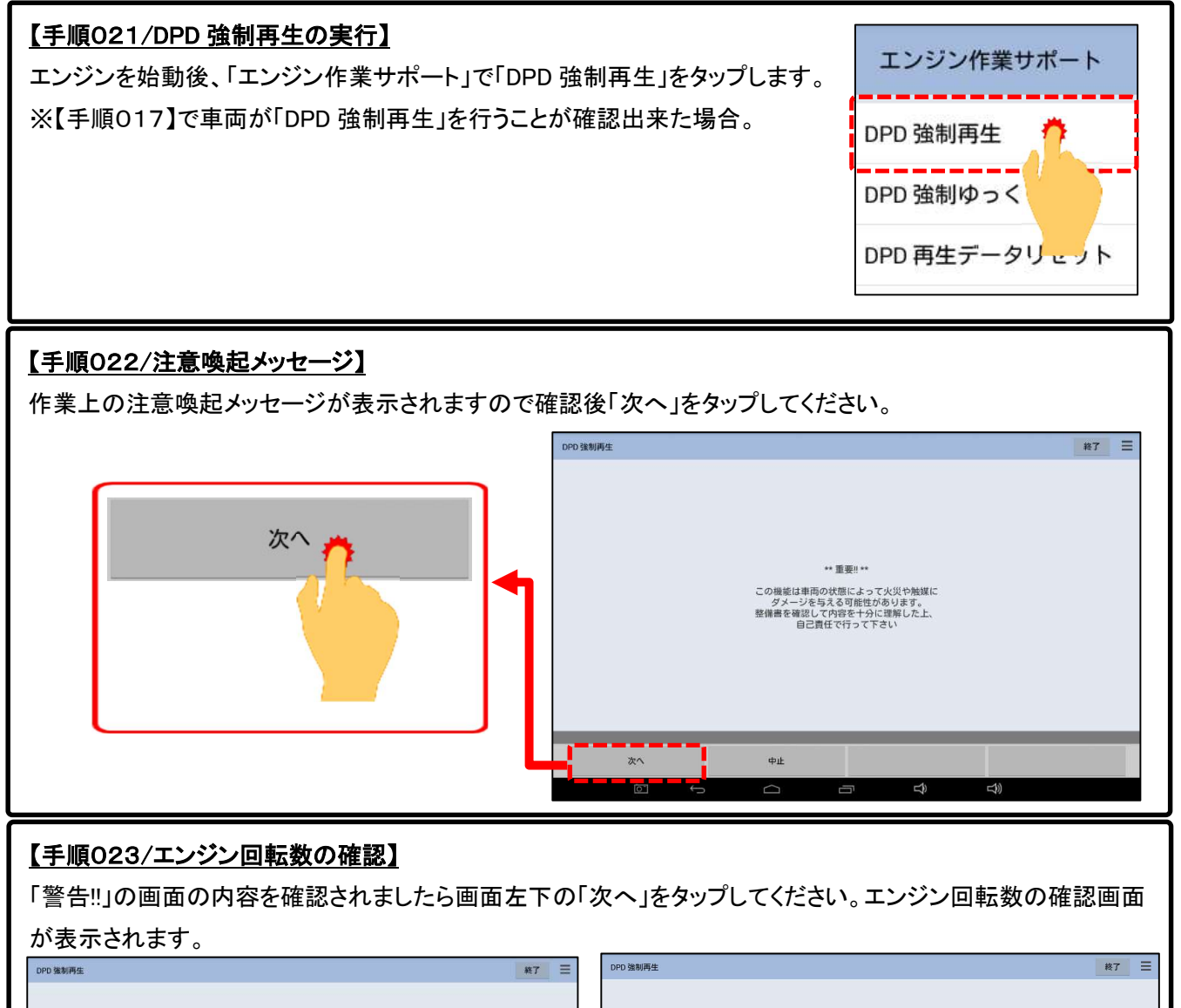

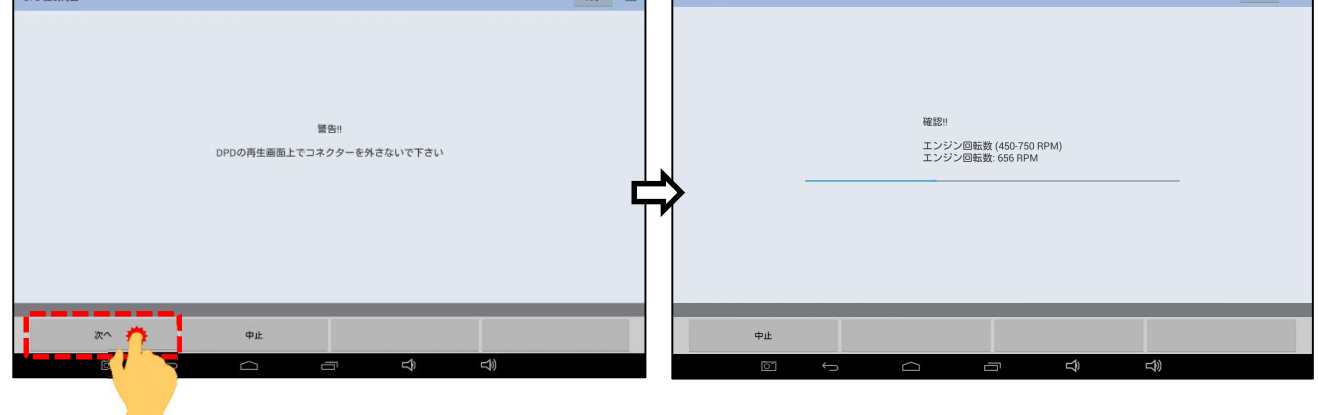

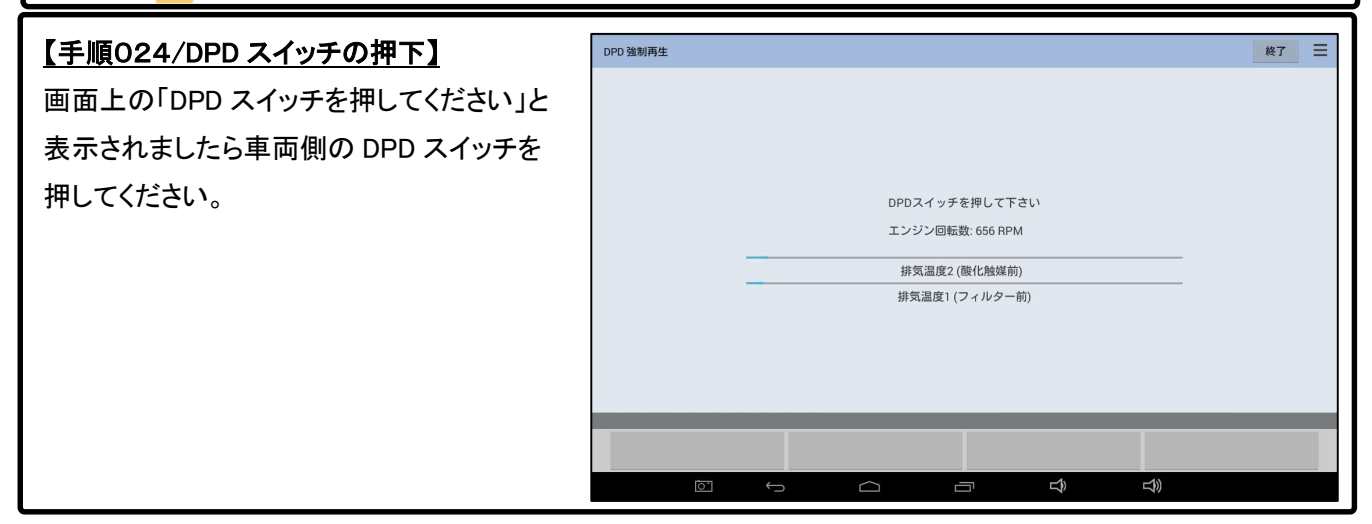

<sup>(</sup>次ページに続きます)

#### 【手順025/排気温度が低いときの表示】

排気温度が低いときは「暖気中です」としばらく表示された後に「再生予備昇温中」と表示されます。「再生中」 が表示されるまで、お待ちください。

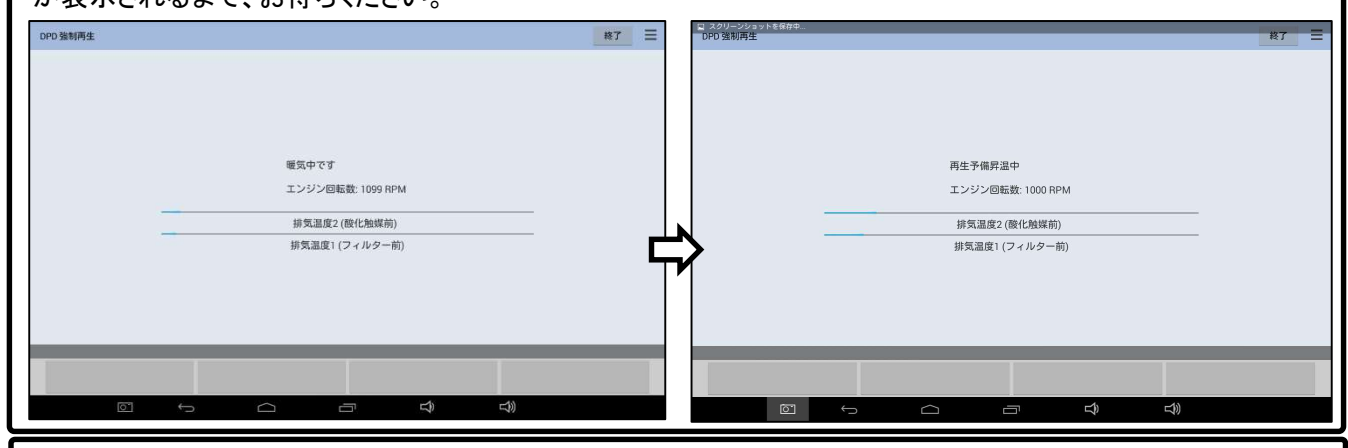

## 【手順026/再生】

「再生中」と表示されましたら次のメッセージが表示されるまで、お待ちください。

※下のゲージ(排気温度1)が 8 割以上の高温になりましたらエンジンを停止させて、DPD 再生を中止して

下さい。 ゲージが右いっぱいにある状態が 1000 ℃になります。

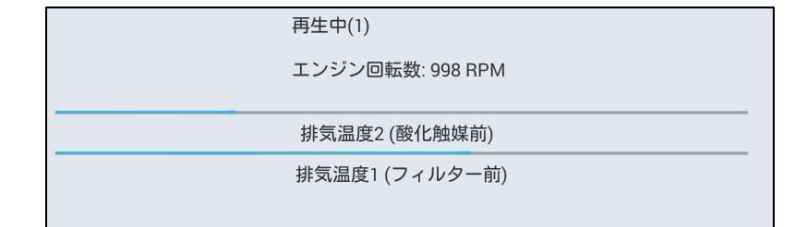

## 【手順027/浄化判定】

「浄化判定中」と表示されましたらメッセージに従ってアクセルペダルを踏みエンジン回転数を2000rpmまで 上げてください。

浄化判定中 エンジン回転数を2000 rpmに設定して下さい エンジン回転数: 630 RPM

排気温度2 (酸化触媒前)

排気温度1 (フィルター前)

# 【手順028/アイドル回転への戻し】

下図が表示されましたらメッセージに従ってアクセルペダルを離してアイドリング回転にしてください。

お待ち下さい

エンジン回転をアイドリングスピードにして下さい エンジン回転数: 600 RPM

排気温度2 (酸化触媒前)

排気温度1 (フィルター前)

# 【手順029/再生完了】 「再生完了!!」が表示されましたら画面左下の終了ボタンをタップしてください。 再生完了!!

# 【手順030/排気温度1(フィルタ前)の温度確認】

【手順015】から【手順016】を参考にエンジンのデータモニタを実行してください。データモニタの「排気温度1 (フィルタ前)」の温度の値を確認してください。

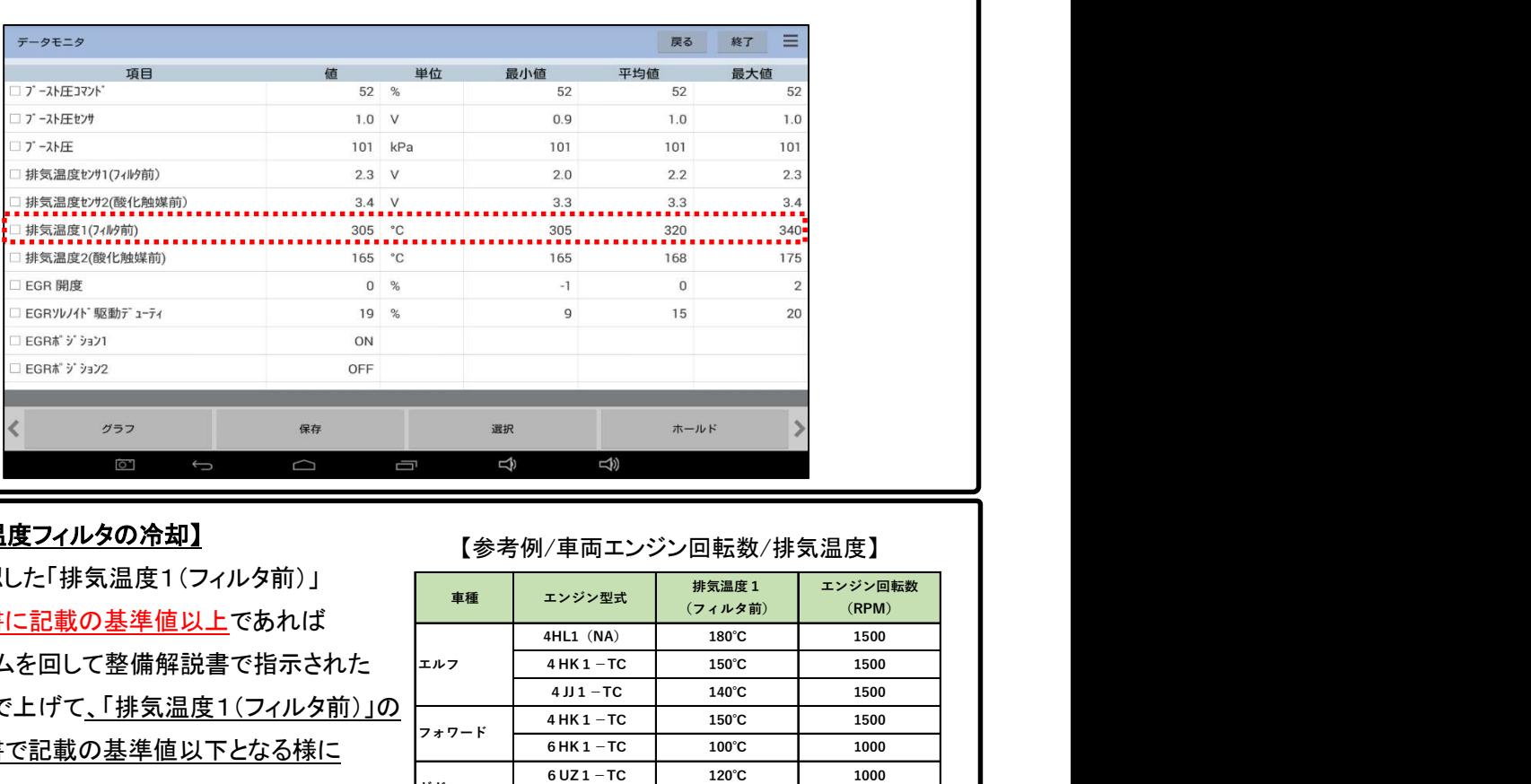

### 【手順031/排気温度フィルタの冷却】

【手順030】で確認した「排気温度1(フィルタ前)」 の値が整備解説書に記載の基準値以上であれば アイドリュボリュームを回して整備解説書で指示された エンジン回転数まで上げて、「排気温度1(フィルタ前)」の 温度が整備解説書で記載の基準値以下となる様に してください。 ※右の表は参考例です。必ず個別の車両ごとの 整備解説書で値を確認してください。

#### 【参考例/車両エンジン回転数/排気温度】

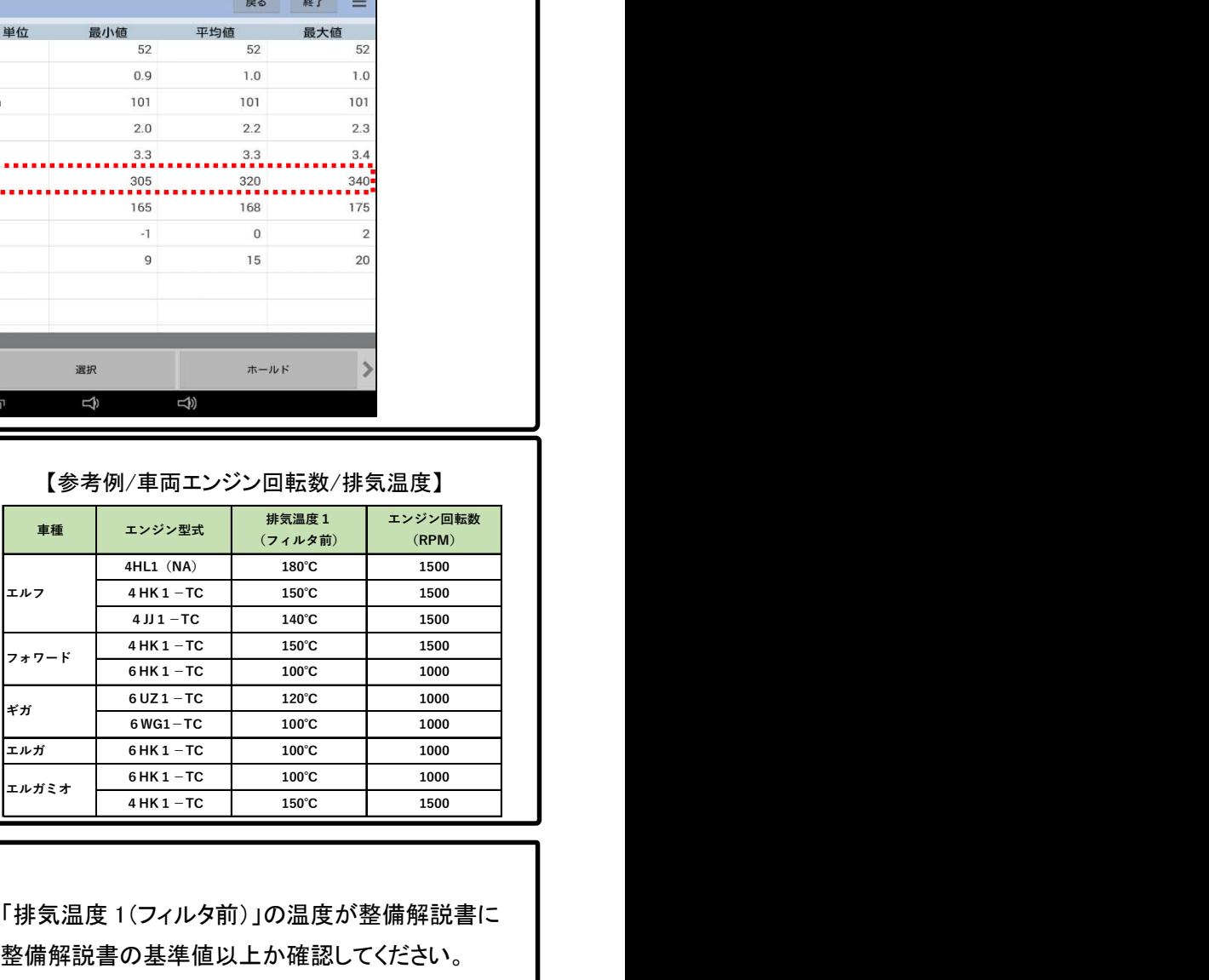

## 【手順032/排気差圧のチェック】

アクセルペダルを完全に踏み込んだ状態でデータモニタの「排気温度 1(フィルタ前)」の温度が整備解説書に 記載された温度に達したとき、「排気差圧」のデータ表示が整備解説書の基準値以上か確認してください。

## 【手順033/エンジンオイルのチェック】

エンジンオイルをチェックして規定量よりも多い場合は交換を行ってください。(完了)

※:DPD 強制ゆっくり再生の場合は必ず交換してください。